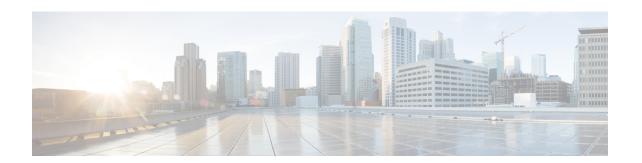

# Source Interface Selection for Outgoing Traffic with Certificate Authority

The Source Interface Selection for Outgoing Traffic with Certificate Authority feature allows the IP address of an interface to be specified and used as the source address for all outgoing TCP connections associated with that trustpoint when a designated trustpoint has been configured.

- Information About Source Interface Selection for Outgoing Traffic with Certificate Authority, on page
- How to Configure Source Interface Selection for Outgoing Traffic with Certificate Authority, on page
- Configuration Examples for Source Interface Selection for Outgoing Traffic with Certificate Authority, on page 4
- Feature History for Source Interface Selection for Outgoing Traffic with Certificate Authority, on page

### Information About Source Interface Selection for Outgoing Traffic with Certificate Authority

### **Certificates That Identify an Entity**

Certificates can be used to identify an entity. A trusted server, known as the certification authority (CA), issues the certificate to the entity after determining the identity of the entity. A device that is running Cisco IOS XE software obtains its certificate by making a network connection to the CA. Using the Simple Certificate Enrollment Protocol (SCEP), the device transmits its certificate request to the CA and receives the granted certificate. The device obtains the certificate of the CA in the same manner using SCEP. When validating a certificate from a remote device, the device may again contact the CA or a Lightweight Directory Access Protocol (LDAP) or HTTP server to determine whether the certificate of the remote device has been revoked. (This process is known as checking the certificate revocation list [CRL].)

In some configurations, the device may make the outgoing TCP connection using an interface that does not have a valid or IP address that can be routed. The user must specify that the address of a different interface be used as the source IP address for the outgoing connection. Cable modems are a specific example of this requirement because the outgoing cable interface (the RF interface) usually does not have an IP address that can be routed. However, the user interface (usually Ethernet) does have a valid IP address.

### **Source Interface for Outgoing TCP Connections Associated with a Trustpoint**

The **crypto ca trustpoint** command is used to specify a trustpoint. The **source interface**command is used along with the **crypto ca trustpoint**command to specify the address of the interface that is to be used as the source address for all outgoing TCP connections associated with that trustpoint.

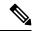

Note

If the interface address is not specified using the **source interface**command, the address of the outgoing interface is used.

## How to Configure Source Interface Selection for Outgoing Traffic with Certificate Authority

## Configuring the Interface for All Outgoing TCP Connections Associated with a Trustpoint

Perform this task to configure the interface that you want to use as the source address for all outgoing TCP connections associated with a trustpoint.

#### **Procedure**

|        | Command or Action                                                                        | Purpose                                                                                                    |
|--------|------------------------------------------------------------------------------------------|----------------------------------------------------------------------------------------------------|
| Step 1 | enable                                                                                   | Enables privileged EXEC mode.                                                                                                    |
|        | Example:                                                                                 | • Enter your password if prompted.                                                                                                    |
|        | Device> enable                                                                           |                                                                                                    |
| Step 2 | configure terminal                                                                       | Enters global configuration mode.                                                                                                    |
|        | Example:                                                                                 |                                                                                                    |
|        | Device# configure terminal                                                               |                                                                                                    |
| Step 3 | crypto ca trustpoint name  Example:                                                      | Declares the Certificate Authority (CA) that your device should use and enters ca-trustpoint configuration mode.                                        |
|        | Device(config)# crypto ca trustpoint ms-ca                                               |                                                                                                    |
| Step 4 | enrollment [mode] [retry period minutes] [retry count number] url url [pem]              | Specifies the following enrollment parameters of the CA:                                                                                                |
|        | <pre>Example:  Device(ca-trustpoint)# enrollment url http://caserver.myexample.com</pre> | • (Optional) The <b>mode</b> keyword specifies the registration authority (RA) mode, if your CA system provides an RA. By default, RA mode is disabled. |

|        | Command or Action                                                        | Purpose                                                                                                    |
|--------|--------------------------------------------------------------------------|----------------------------------------------------------------------------------------------------|
|        | - or-  Device(ca-trustpoint)# enrollment ur. http://[2001:DB8:1:1::1]:80 | • (Optional) The <b>retry period</b> keyword and <i>minutes</i> argument specifies the period, in minutes, in which the device waits before sending the CA another certificate request. Valid values are from 1 to 60. The default is 1.                                                      |
|        |                                                                          | <ul> <li>(Optional) The retry count keyword and<br/>number argument specifies the number<br/>of times a device will resend a certificate<br/>request when it does not receive a<br/>response from the previous request. Valid<br/>values are from 1 to 100. The default is<br/>10.</li> </ul> |
|        |                                                                          | • The <i>url</i> argument is the URL of the CA to which your device should send certificate requests.                                                                                                    |
|        |                                                                          | (Optional) The <b>pem</b> keyword adds<br>privacy-enhanced mail (PEM) boundaries<br>to the certificate request.                                                                                                    |
| Step 5 | source interface interface-address  Example:                             | Interface to be used as the source address for all outgoing TCP connections associated with that trustpoint.                                                                                                    |
|        | Device(ca-trustpoint)# source interface gigabitethernet 0/1/0            |                                                                                                    |
| Step 6 | exit                                                                     | Exits ca-trustpoint configuration mode and                                                                                                    |
|        | Example:                                                                 | returns to global configuration mode.                                                                                                    |
|        | Device(ca-trustpoint)# exit                                              |                                                                                                    |
| Step 7 | interface type slot / port                                               | Configures an interface type and enters                                                                                                    |
|        | Example:                                                                 | interface configuration mode.                                                                                                    |
|        | Device(config)# interface<br>gigabitethernet 1/0/1                       |                                                                                                    |
| Step 8 | description string                                                       | Adds a description to an interface                                                                                                    |
|        | Example:                                                                 | configuration.                                                                                                    |
|        | <pre>Device(config-if)# description inside interface</pre>               |                                                                                                    |
| Step 9 | ip address ip-address mask                                               | Sets a primary or secondary IP address for an                                                                                                    |
|        | Example:                                                                 | interface.                                                                                                    |

|         | Command or Action                                                                                                  | Purpose                                                                                               |
|---------|----------------------------------------------------------------------------------------------------|----------------------------------------------------------------------------------------------------|
|         | Device(config-if)# ip address 10.1.1.1 255.255.255.0                                                               |                                                                                                    |
| Step 10 | <pre>exit Example: Device(config-if)# exit</pre>                                                                   | Exits interface configuration mode and returns to global configuration mode.                          |
| Step 11 | <pre>interface type slot/port Example:  Device(config-if)# interface gigabitethernet 1/0/2</pre>                   | Configures an interface and enters interface configuration mode.                                      |
| Step 12 | <pre>description string Example:  Device(config-if) # description outside interface 10.1.1.205 255.255.255.0</pre> | Adds a description to an interface configuration.                                                     |
| Step 13 | <pre>ip address ip-address mask Example:  Device(config-if) # ip address 10.2.2.205 255.255.255.0</pre>            | Sets a primary or secondary IP address for an interface.                                              |
| Step 14 | <pre>crypto map map-name Example:  Device (config-if) # crypto map mymap</pre>                                     | Applies a previously defined crypto map set to an interface and enters crypto map configuration mode. |
| Step 15 | end<br>Example:                                                                                                    | Exits crypto map configuration mode and returns to privileged EXEC mode.                              |

# Configuration Examples for Source Interface Selection for Outgoing Traffic with Certificate Authority

### **Example:Source Interface Selection for Outgoing Traffic with Certificate Authority**

In the following example, the device is located in a branch office. The device uses IPSec to communicate with the main office. GigabitEthernet 1/0/1 is the "outside" interface that connects to the ISP. GigabitEthernet

0/1/0 is the interface connected to the LAN of the branch office. To access the CA server located in the main office, the device must send its IP datagrams out interface Ethernet 1 (address 10.2.2.205) using the IPSec tunnel. Address 10.2.2.205 is assigned by the ISP. Address 10.2.2.205 is not a part of the branch office or main office.

The CA cannot access any address outside the company because of a firewall. The CA sees a message coming from 10.2.2.205 and cannot respond (that is, the CA does not know that the device is located in a branch office at address 10.1.1.1, which it is able to reach).

Adding the **source interface** command tells the device to use address 10.1.1.1 as the source address of the IP datagram that it sends to the CA. The CA is able to respond to 10.1.1.1.

This scenario is configured using the **source interface** command and the interface addresses as described above.

```
Device> enable

Device# configure terminal

Device(config)# crypto ca trustpoint ms-ca

Device(ca-trustpoint)# enrollment url http://ms-ca:80/certsrv/mscep/mscep.dll

Device(ca-trustpoint)# source interface gigabitethernet 0/1/0

Device(ca-trustpoint)# exit

Device(onfig)# interface gigabitethernet 0/1/0

Device(config-if)# description inside interface

Device(config-if)# ip address 10.1.1.1 255.255.255.0

Device(config-if)# exit

Device(config-if)# description outside interface

Device(config-if)# description outside interface

Device(config-if)# description outside interface

Device(config-if)# ip address 10.2.2.205 255.255.255.0

Device(config-if)# crypto map main-office

Device(config-if)# end
```

## Feature History for Source Interface Selection for Outgoing Traffic with Certificate Authority

This table provides release and related information for the features explained in this module.

These features are available in all the releases subsequent to the one they were introduced in, unless noted otherwise.

| Release                          | Feature                                                                          | Feature Information                                                                                                    |
|----------------------------------|----------------------------------------------------------------------------------|----------------------------------------------------------------------------------------------------|
| Cisco IOS XE Fuji<br>16.8.1a     | Outgoing Traffic with<br>Certificate Authority                                   | The Source Interface Selection for Outgoing Traffic with Certificate Authority feature allows you to specify that the address of an interface be used as the source address for all outgoing TCP connections associated with that trustpoint when a designated trustpoint has been configured.  Support for this feature was introduced on the C9500-32C, C9500-32QC, C9500-48Y4C, and C9500-24Y4C models |
|                                  |                                                                                  | of the Cisco Catalyst 9500 Series Switches.                                                                                                    |
| Cisco IOS XE<br>Cupertino 17.7.1 | Source Interface Selection for<br>Outgoing Traffic with<br>Certificate Authority | Support for this feature was introduced on the C9500X-28C8D model of Cisco Catalyst 9500 Series Switches.                                                                                                    |

Feature History for Source Interface Selection for Outgoing Traffic with Certificate Authority

Use the Cisco Feature Navigator to find information about platform and software image support. To access Cisco Feature Navigator, go to <a href="http://www.cisco.com/go/cfn">http://www.cisco.com/go/cfn</a>.